# **Беспроводной Bluetooth/2.4G Сканер Штрих-Кода**

**Руководство пользователя**

#### **Меры предосторожности**

1. Внимательно прочитайте руководство пользователя перед использованием этого сканера штрих-кода.

2. Рабочее напряжение этого сканера штрих-кодов составляет 3,3 В, зарядное напряжение 5 В. Используйте наш оригинальный USB-кабель и адаптер переменного тока для корректной работы сканера.

3. Авторские права и патент

Наш сканер штрих-кода и его аксессуары (включая встроенные программы, программные средства настройки, документацию, внешний вид и т. д.) защищен авторскими правами, несколькими патентами, а также авторским правом на программное обеспечение.

4. Наша компания оставляет за собой право вносить любые изменения в продукт для повышения его надежности, улучшения функциональности или дизайна. Наша компания не несет ответственность за применение или использование какого-либо продукта или схемы с нашим сканером или любую другую ответственность в связи с любыми другими программами, описанными в настоящем документе.

5. В комплект входит:

A: стандартная упаковка: сканер штрих-кода (1 шт.), WI-FI адаптер (1 шт.), USB-кабель (1 шт.), Руководство пользователя (1 шт.).

6. Содержание данного руководства может быть изменено без предварительного уведомления.

# **Содержание**

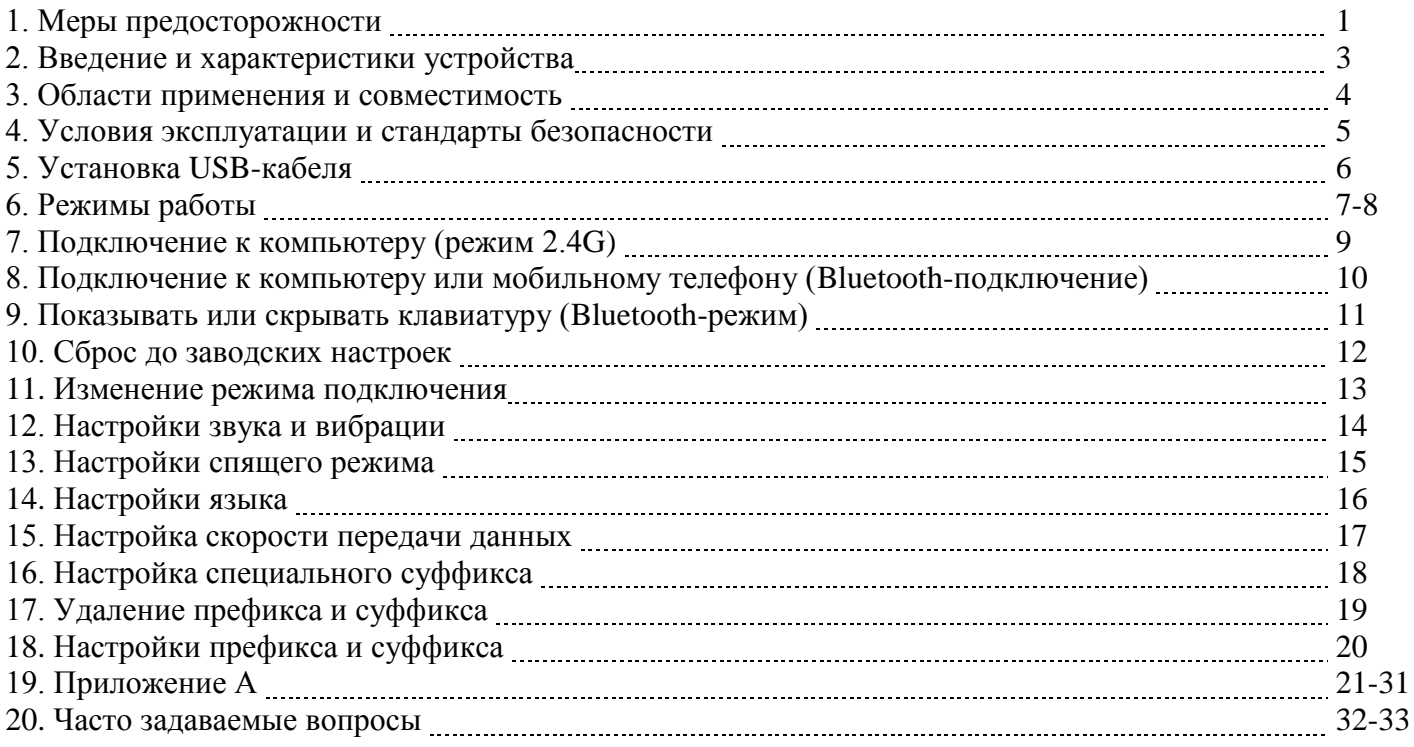

#### **Введение**

Серия сканеров штрих-кодов нашей компании оснащена мощным сканирующим источником света и улучшенной технологией сканирования штрих-кодов на больших расстояниях, что позволяет считывать поврежденные, загрязненные и плохо пропечатанные штрих-коды при различных условиях освещения.

#### **Характеристики**

1) Проводной и беспроводной режим подключения.

2) Подключение к ПК в один клик с помощью беспроводного адаптера.

3) Дальность подключения 200 метров в прямой видимости вне помещения (режим 2.4G).

4) Дальность подключения 30 метров в прямой видимости вне помещения (режим Bluetooth).

5) Большой объем памяти для безопасного и надежного хранения данных.

6) Встроенная память может хранить более 50 тыс. штрих-кодов.

7) Поддержка обычного режима и режима хранения, переключение между режимами.

8) Поддержка Windows XP,Win7, Win8, Win10 на ПК и устройств на Android и iOS.

9) Поддержка Bluetooth протоколов HID, SPP и BLE (режим Bluetooth).

10) Система управления питанием устройства, сверхдолгий режим ожидания.

11) Поддержка множества типов штрих-кодов.

12) Долгое время работы от одного заряда, отлично помещается в руке, удобный дизайн для комфортной работы.

#### **Области применения и совместимость**

\* Применяется в коммерческой деятельности (электроника, книги, одежда, медицина, косметика и т.д.), в розничной торговле, почтовой службе, индустрии телекоммуникаций, складировании, логистике, системе общественной безопасности, таможенной системе, банковской системе, медицинской системе.

\* Совместим с Microsoft, Android, Linux и другими операционными системами. Автоматическая настройка подключаемых устройств, нет необходимости устанавливать драйвер: совместим со всеми типами POS-терминалов, ноутбуков, кассовых аппаратов и другим оборудованием. Совместим с различными типами сторонних программных продуктов, такими как ПО для розничной торговли, выставления счетов, управления предприятием и складом.

\* Поддержка многоязычного ввода.

#### **Условия эксплуатации и стандарты безопасности**

Эксплуатационные характеристики

Двухрежимный сканер: проводной и беспроводной, переключение между режимами.

Протоколы беспроводной передачи данных: 1) 2.4G

2) Bluetooth

3) 2.4G+Bluetooth

(Обратите внимание на маркировку устройства или проконсультируйтесь с продавцом)

Память: 16МБ

Процессор: ARM Cortex 32 bit

Модуль Bluetooth: Bluetooth 4.1

Типы штрих-кодов: 1D: Codabar, Code11, Code93, MSI, Code 128, UCC/EAN-128, Code 39, EAN-8, EAN-13, UPC-A, ISBN, Industrial 25, Interleaved 25, Standard 25, 2/5 Matrix, 2D: QR, PDF417, Data (опциональный), Matrix (опциональный)

Индикация: Светодиод, аудио и вибро сигнал.

Напряжение при зарядке/зарядный ток: 5В/1А;

Время работы в режиме ожидания: >30 дней

#### **Условия эксплуатации**

Рабочая температура: от 32 °F до 104 °F / от 0 °C до 40 °C Температура хранения: от -40 °F до 140 °F / от -40 °C до 60 °C Влажность: от 5 до 95% относительной влажности (без конденсации) Ударостойкость: Выдерживает множественные падения с высоты 1.5 метров на бетон Освещение: в нормальных условиях офисного и заводского освещения, или дневной свет. Электростатический разряд: 15кВ по воздуху, 8кВ разряд при непосредственном контакте

#### **Стандарты безопасности**

Электробезопасность: соответствует UL1950, CSA C22.2 № 950, EN60950/IEC950 EMI/RFI:FCC, устройство Класса B в соответствии с Частью 15 Правил Федеральной Комиссии Связи, соответствует Директиве Европейского союза об электромагнитной совместимости, Директиве Тайвани об электромагнитной совместимости.

Воздействие на окружающую среду: соответствует Директиве 2002/95/EEC об ограничении использования некоторых вредных веществ в электрическом и электронном оборудовании.

### **Установка USB-кабеля**

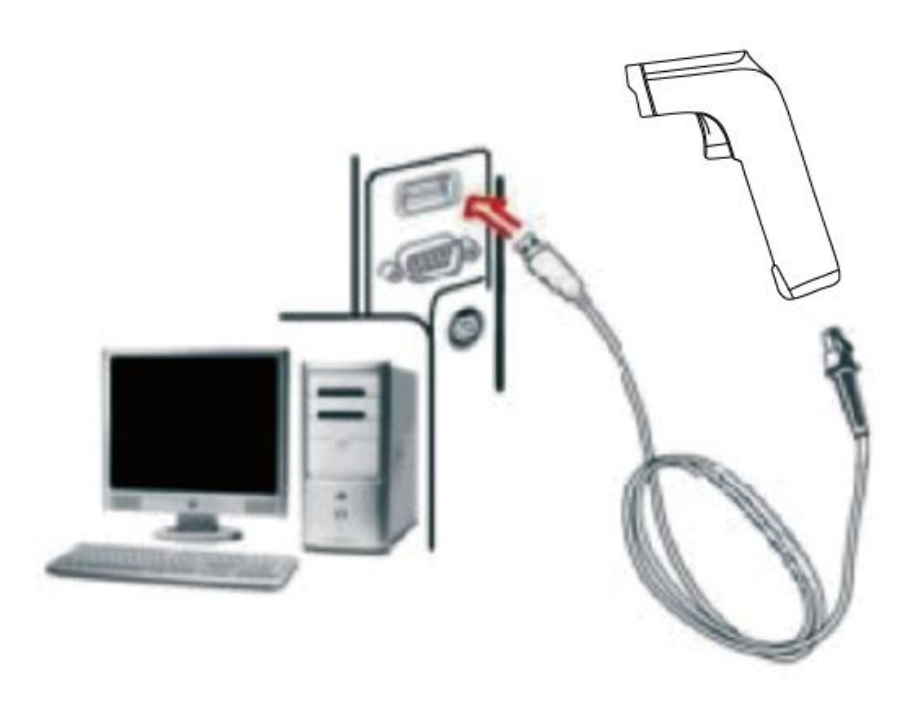

Каждый сканер штрих-кода поставляется с одним USB-кабелем. Чтобы подключить кабель, см. рисунок выше.

Примечание: компьютер заряжает сканер через USB-кабель, а USB-кабель можно также использовать в качестве провода для передачи данных.

Способ установки:

1. Подключите разъем USB-кабеля Micro-USB Type A в порт интерфейса на сканере;

2. Подключите другой конец кабеля к порту USB на компьютере.

3. Наш сканер имеет функцию «беспроводной режим передачи» и «режим передачи по USB-кабелю». При включении, сканер будет автоматически определять, подключен ли USB-кабель. Если он подключен, то сканер будет работать в режиме передачи данных по USB-кабелю; если нет, сканер будет работать в режиме беспроводной передачи данных через беспроводную сеть 2.4G.

# **Режимы работы**

Сканер штрих-кода имеет два режима работы: обычный режим и режим хранения. Переключиться между режимами можно с помощью сканирования различных установочных штрих-кодов.

A. Сначала сканируйте штрих-код «Войти в режим настройки»;

B. Затем сканируйте установочный штрих-код нужного вам режима работы;

C. Затем сканируйте штрих-код «Выйти из режима настройки» для сохранения настроек и выхода из режима настройки.

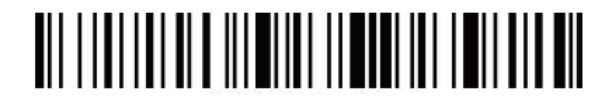

Войти в режим настройки

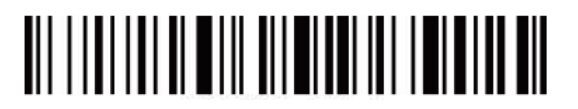

Выйти из режима настройки

В обычном режиме данные передаются напрямую в компьютер по USB кабелю или беспроводному адаптеру. При удачном сканировании и передаче, сканер издаст короткий низкочастотный звук. В противном случае сканер издаст три коротких низкочастотных звука.

# <u> All I i al i ann ilm iail i dallar mill i ann i mont i lim a mil</u>

Обычный режим

В случае если сканер выходит за пределы дальности действия беспроводного соединения 2.4G (вне помещения: 200м, в помещении: 50м), рекомендуется использовать режим хранения, при котором сканированные штрих-коды будут записываться в память сканера.

В режиме хранения, если сканер издает короткий сигнал при сканировании штрих-кода, сканированный штрих-код автоматически сохраняется во внутренней памяти сканера.

Беспроводной Bluetooth/2.4G Сканер Штрих-Кода

Если внутренняя память будет заполнена, сканер издаст три коротких низкочастотных звука.

# <u> Ali iliai ilian ile ili iliai ili iliai ile ile iliai iliai el</u>

Режим хранения

Сканируйте штрих-код «Общее количество сохраненных штрих-кодов», чтобы проверить общее количество сохраненных отсканированных штрих-кодов:

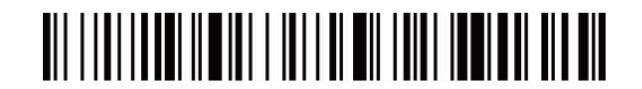

Общее количество сохраненных штрих-кодов

Выгрузите сохраненные данные (штрих-коды), сканируя штрих-код «Выгрузка данных». После завершения процесса выгрузки, штрих-коды не будут автоматически удалены из памяти сканера. Пользователь может несколько раз выгружать эти штрих-коды, сканируя штрих-код «Выгрузка данных».

# <u>OII I IOI ITTOI II OITTI I IOI I OI ITTOI ITTOI TUOTEETTI ILOOPAT</u>

Выгрузка данных

Примечание: При выгрузке данных убедитесь в мощности беспроводного сигнала или же предварительно подключите сканер к ПК с помощью USB кабеля.

Сканируя штрих-код «Очистить данные», память сканера будет очищена от всех сохраненных данных. Убедитесь, что все данные выгружены перед удалением.

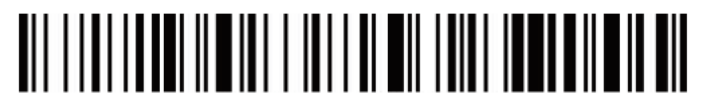

Очистить данные

----------------------------------------------------------------8----------------------------------------------------------------

# **Подключение к ПК (поддержка Win XP, Win7, Win8, Win10 (режим 2.4G)**

A: Сканируйте штрих-код «Войти в режим настройки».

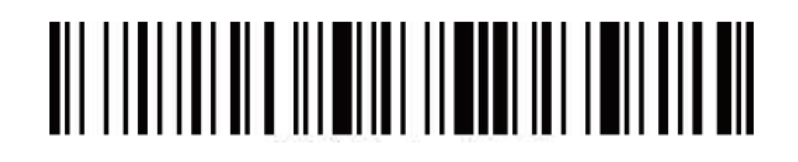

B: Сканируйте штрих-код «Беспроводной режим 2.4G».

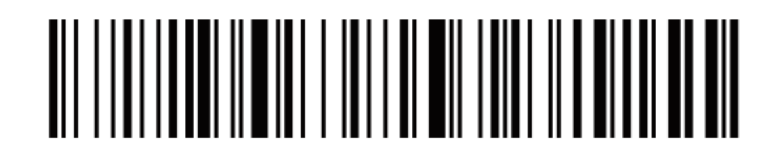

C: Сканируйте штрих-код «Связать с Wi-Fi адаптером», он перейдет в режим соединения, моргнут два синих светодиода слева.

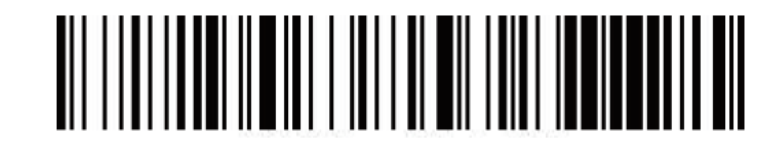

D: Подключите Wi-Fi модуль. При успешном подключении загорится синий светодиод справа и прозвучит звуковой сигнал.

E: Сканируйте штрих-код «Выйти из режима настройки».

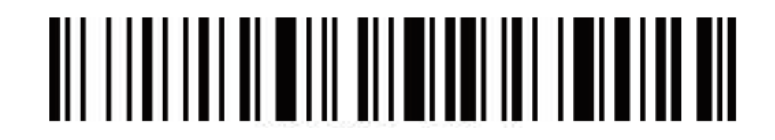

Примечание: Если сканер находится в состоянии подключения, но не может обнаружить подключенный беспроводной модуль в течение 1 минуты, это означает, что связаться со сканером с помощью беспроводного модуля невозможно. Сканер издаст 2 длинных низкочастотных звуковых сигнала и вернется в режим отсутствия подключения. (Вы можете дважды нажать на курок сканера, чтобы выйти из режима подключения и вернуться в состояние отсутствия подключения).

# **Подключение к устройствам с ОС Android, iOS или к ПК с функцией Bluetooth (режим Bluetooth)**

Способ 1:

A: Включите сканер и удерживайте курок в течении 8 секунд для перехода в «Режим сопряжения Bluetooth HID».

B: Включите Bluetooth на устройстве для обнаружения сканера «Barcode Scanner HID».

C: Нажмите на «Barcode Scanner HID» для перехода к сопряжению.

D: При удачном сопряжении, вы услышите звуковой сигнал.

Способ 2:

А: Включите сканер и сканируйте штрих-код «Войти в режим настройки».

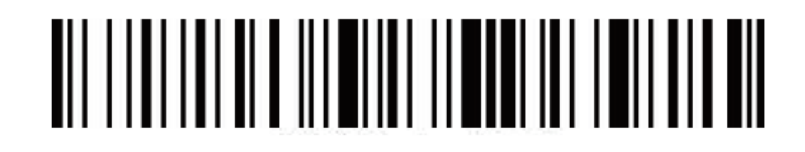

B: Сканируйте штрих-код «Режим Bluetooth HID».

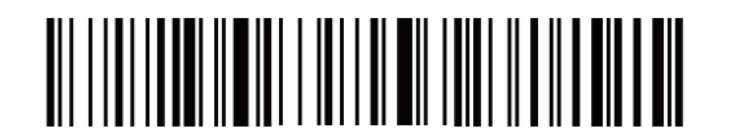

C: Сканируйте штрих-код ниже, чтобы найти Bluetooth устройство и перейти в режим сопряжения. (Или два раза нажмите на курок сканера, чтобы выйти из режима сопряжения и вернуться в режим отсутствия сопряжения).

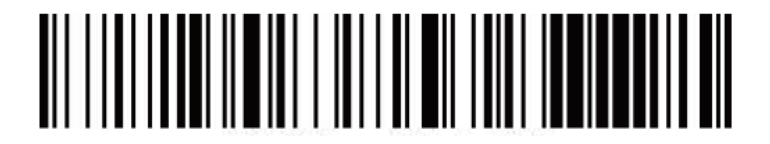

D: Включите Bluetooth на устройстве для обнаружения сканера «Barcode Scanner HID».

- E: Нажмите на «Barcode Scanner HID» для перехода к сопряжению.
- F: При успешном сопряжении, вы услышите звуковой сигнал.
- G: Сканируйте штрих-код "Выйти из режима настройки" для выхода.

#### **Показывать или скрывать клавиатуру на устройствах с ОС Android и iOS (Bluetooth режим)**

А: Включите сканер и сканируйте штрих-код «Войти в режим настройки».

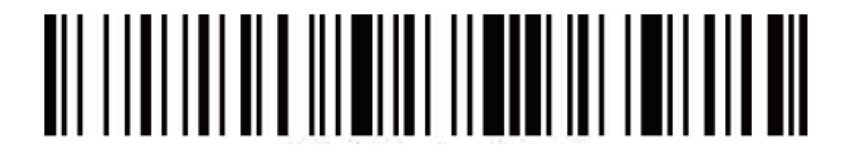

B: Сканируйте штрих-коды ниже, чтобы показать или скрыть клавиатуру в ОС iOS.

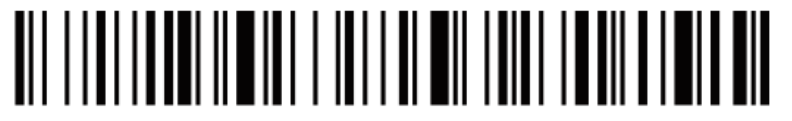

Показать или скрыть iOS клавиатуру

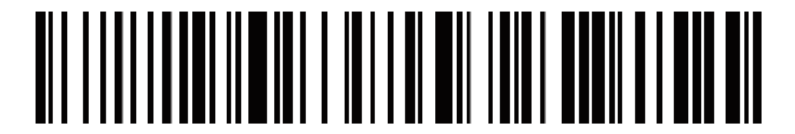

Сканируйте дважды, чтобы показать iOS клавиатуру

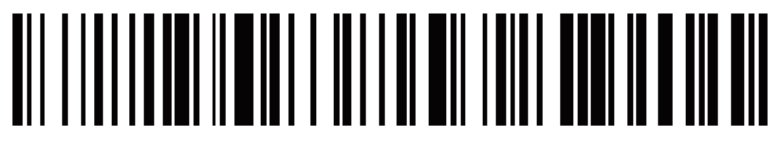

Сканируйте дважды, чтобы скрыть iOS клавиатуру

C. Если необходимо показать клавиатуру в ОС Android, перейдите в настройки поставщика «Bluetooth Input Method APP».

D: Сканируйте штрих-код "Выйти из режима настройки".

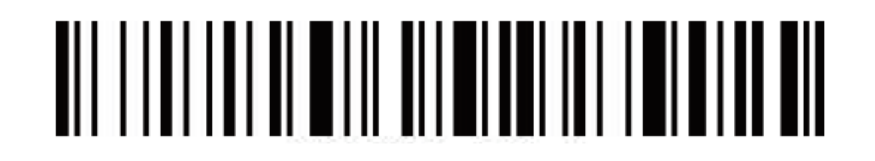

----------------------------------------------------------------11----------------------------------------------------------------

Беспроводной Bluetooth/2.4G Сканер Штрих-Кода

### **Сброс до заводских настроек**

Во время работы сканера вы можете случайно сканировать другие коды настроек, в результате чего сканер не может использоваться в обычном режиме. В этом случае вы можете вернуться к состоянию инициализации, отсканировав штрих-код «Сброс до заводских настроек».

A: Сканируйте штрих-код " Войти в режим настройки".

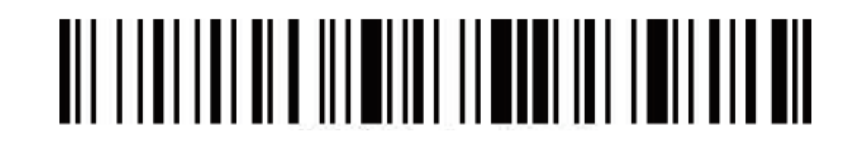

B: Сканируйте штрих-код "Сброс до заводских настроек" и "Номер версии".

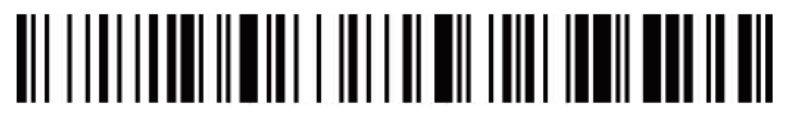

Сброс до заводских настроек

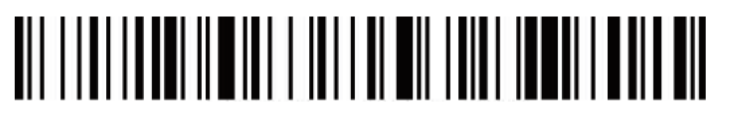

Номер версии

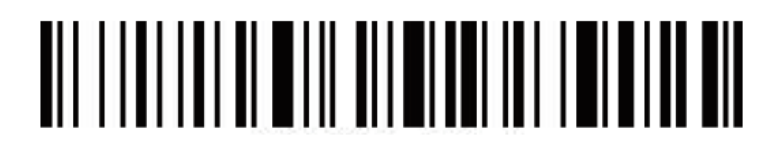

# **Изменение режима подключения (опционально)**

А: Включите сканер и сканируйте штрих-код «Войти в режим настройки».

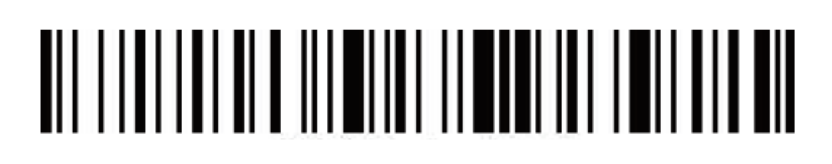

B: Сканируйте штрих-код с необходимым интерфейсом подключения.

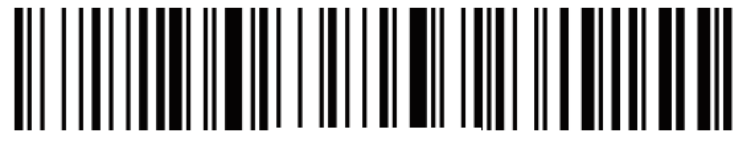

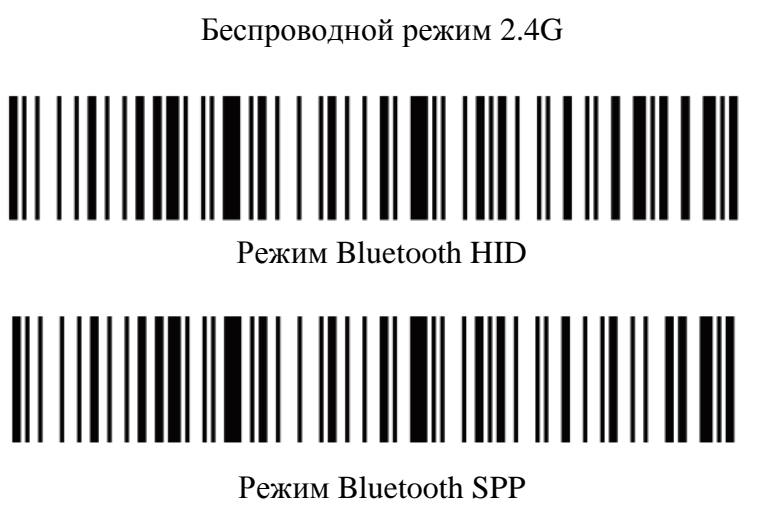

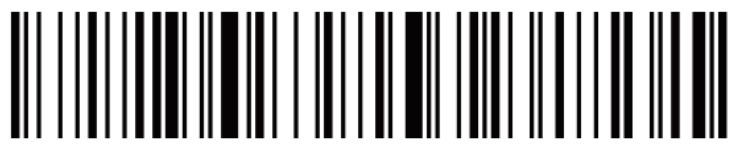

Режим Bluetooth BLE

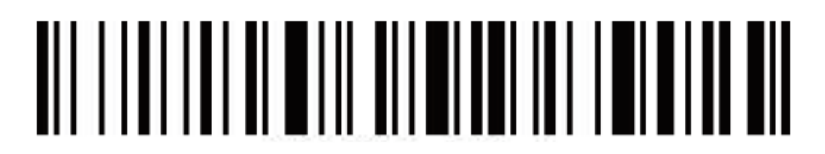

# **Настройки звука и вибрации**

А: Включите сканер и сканируйте штрих-код «Войти в режим настройки».

# 

B: Сканируйте штрих-код с нужными вам настройками индикации.

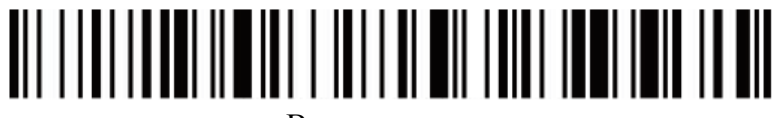

Выключить звук

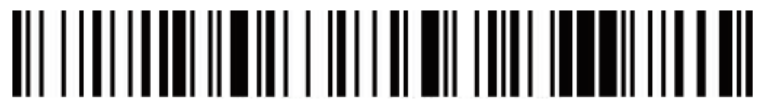

Включить звук

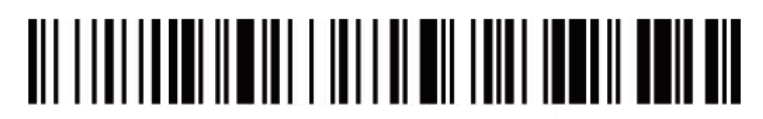

Выключить вибрацию

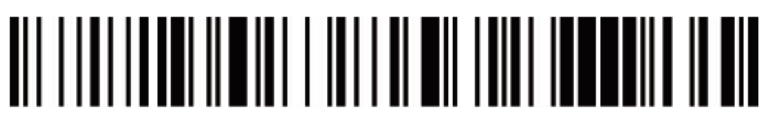

Включить вибрацию

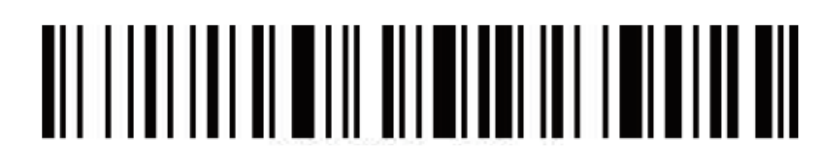

# **Настройки спящего режима**

А: Включите сканер и сканируйте штрих-код «Войти в режим настройки».

# <u>AII I III III ALA III AIII II AANI III I AII AII AII</u>

B: Выберите штрих-код с настройкой спящего режима.

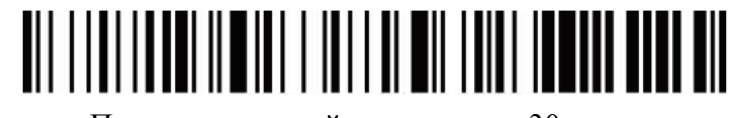

Переход в спящий режим через 30 секунд

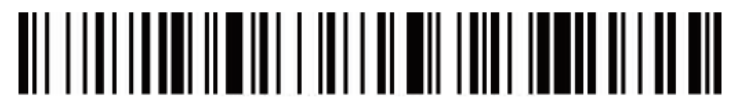

Переход в спящий режим через 1 минуту

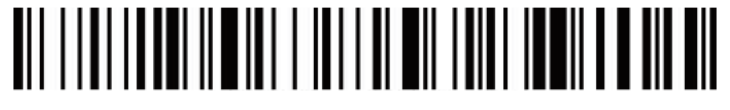

Переход в спящий режим через 5 минут

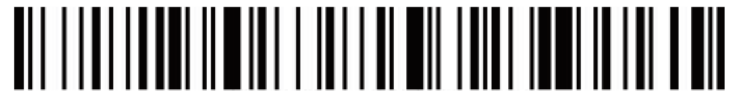

Переход в спящий режим через 10 минут

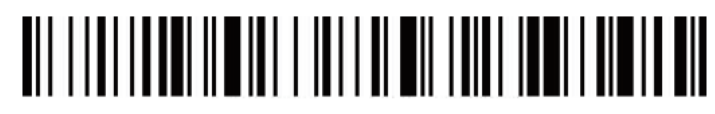

Переход в спящий режим через 30 минут

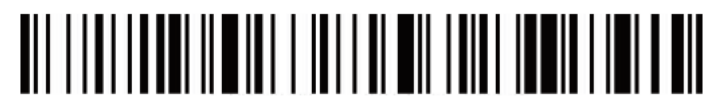

Выключить спящий режим

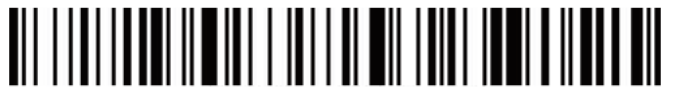

Сразу перейти в спящий режим

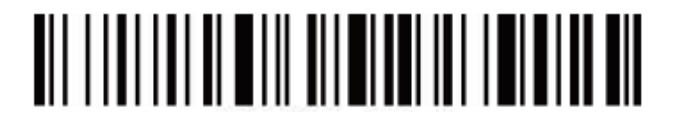

Беспроводной Bluetooth/2.4G Сканер Штрих-Кода

# **Настройки языка**

А: Включите сканер и сканируйте штрих-код «Войти в режим настройки».

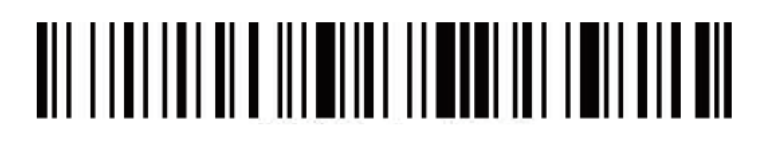

B: Выберите необходимый для вас язык ввода.

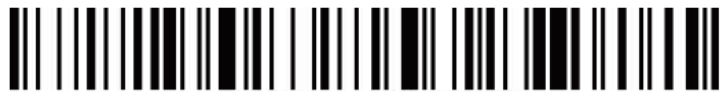

Английский

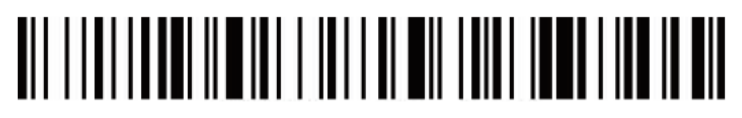

Немецкий

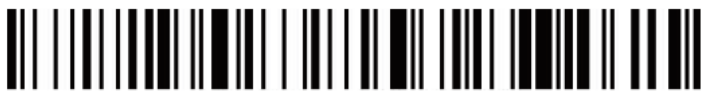

Французский

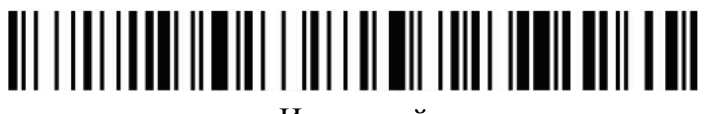

Испанский

Итальянский

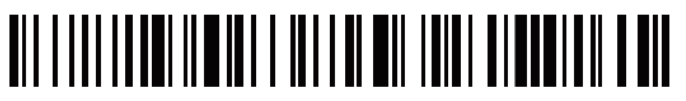

Японский

Только для ПК терминала, Американский вариант.

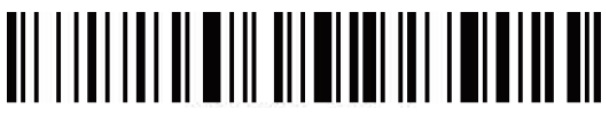

# **Настройка скорости передачи данных**

А: Включите сканер и сканируйте штрих-код «Войти в режим настройки».

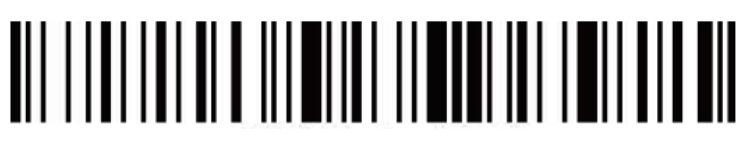

B: Сканируйте штрих-код с нужным параметром скорости передачи данных.

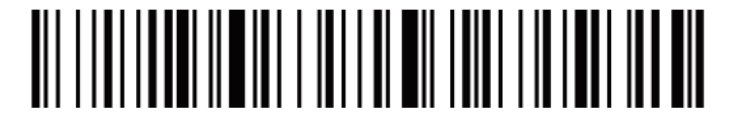

Быстрая

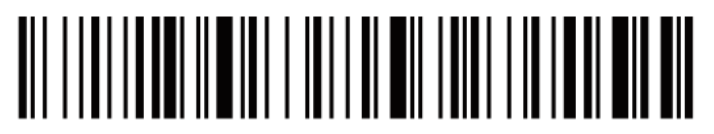

Средняя

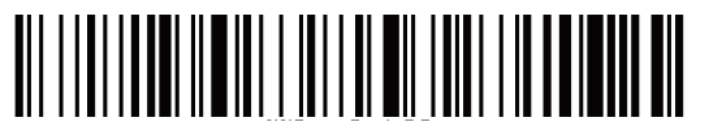

Низкая

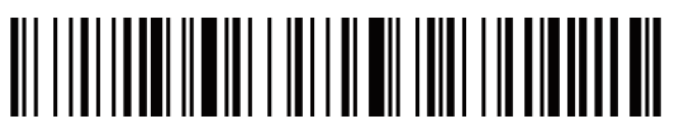

Очень низкая

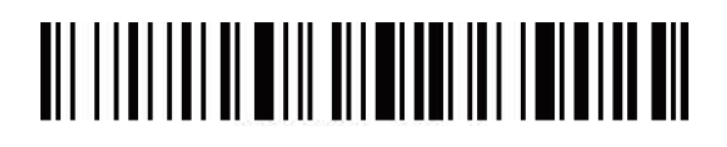

Беспроводной Bluetooth/2.4G Сканер Штрих-Кода

# **Настройка специального суффикса**

А: Включите сканер и сканируйте штрих-код «Войти в режим настройки».

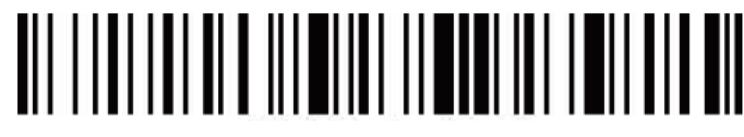

B: Сканируйте штрих-код с необходимой вам настройкой специального суффикса (CR: Возврат каретки; LF: Перевод строки)

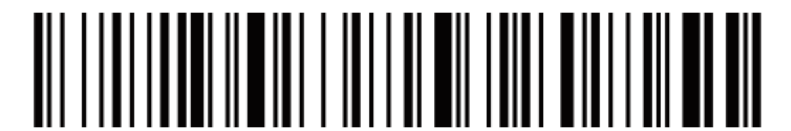

Добавить CR

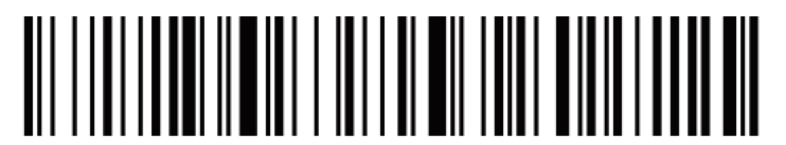

Добавить LF

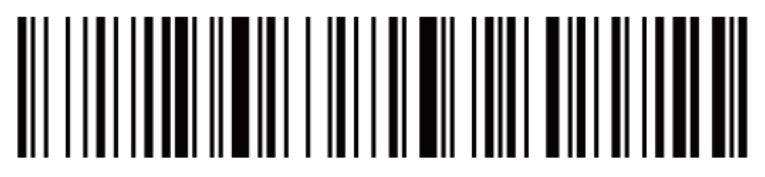

Добавить CR+LF

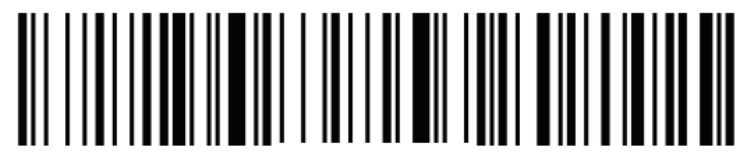

Удалить CR+LF

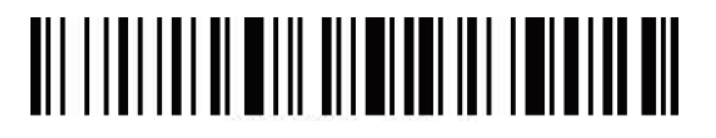

# **Удаление префикса и суффикса**

А: Включите сканер и сканируйте штрих-код «Войти в режим настройки».

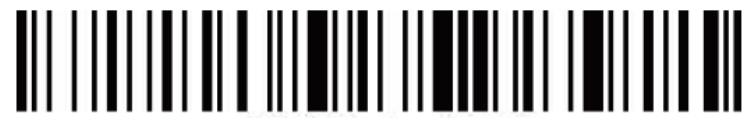

B: Сканируйте штрих-код «Удалить префикс», «Удалить суффикс».

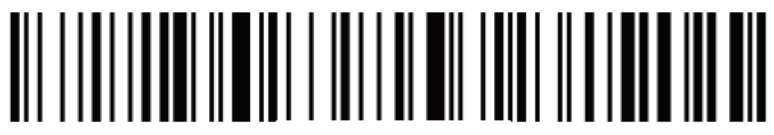

Удалить префикс

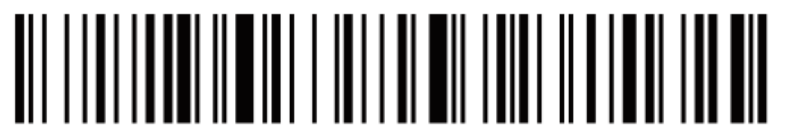

Удалить суффикс

C: Сканируйте штрих-код с соответствующим параметром удаления битов.

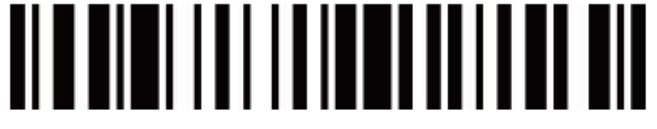

Удалить 1 бит

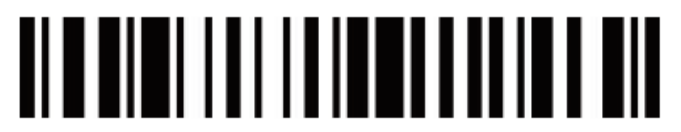

Удалить 2 бита

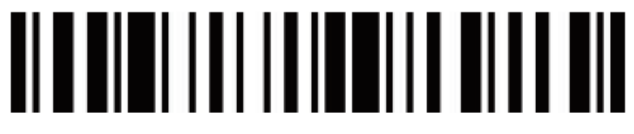

Удалить 3 бита

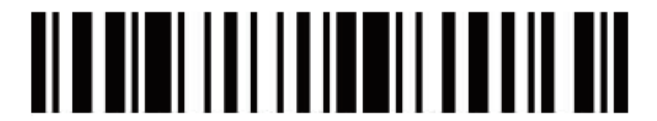

Удалить 4 бита

D: Сканируйте штрих-код "Выйти из режима настройки".

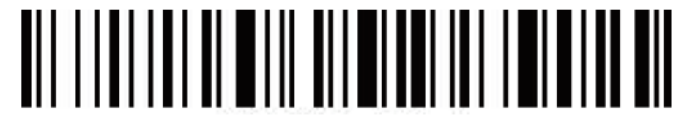

Примечание: Чтобы отменить процесс удаления суффиксов и префиксов, сканируйте поочерёдно штрих-код из пунктов A, B, D.

Беспроводной Bluetooth/2.4G Сканер Штрих-Кода

# **Настройки префикса и суффикса**

А: Включите сканер и сканируйте штрих-код «Войти в режим настройки».

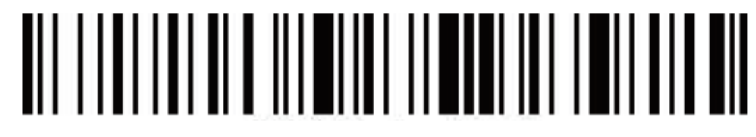

B: Сканируйте штрих-код «Разрешить добавление префикса» или «Разрешить добавление суффикса».

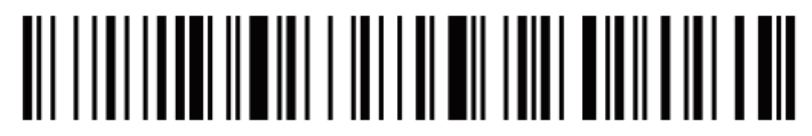

Разрешить добавление префикса

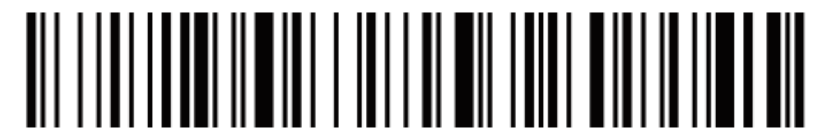

Разрешить добавление суффикса

- C: Добавьте префикс или суффикс, используя штрих-код в Приложении А.
- D: Сканируйте штрих-код "Выйти из режима настройки".

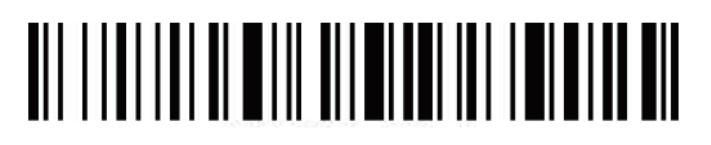

Примечание: 1. Чтобы удалить суффикс или префикс, сканируйте поочерёдно штрих-код из пунктов A, B, D. 2. По умолчанию в суффикс добавляются оба параметра CR и LF. Если вы добавите другие префикс или суффикс, суффикс по умолчанию (CR и LF) не будут заменены.

Приложение А

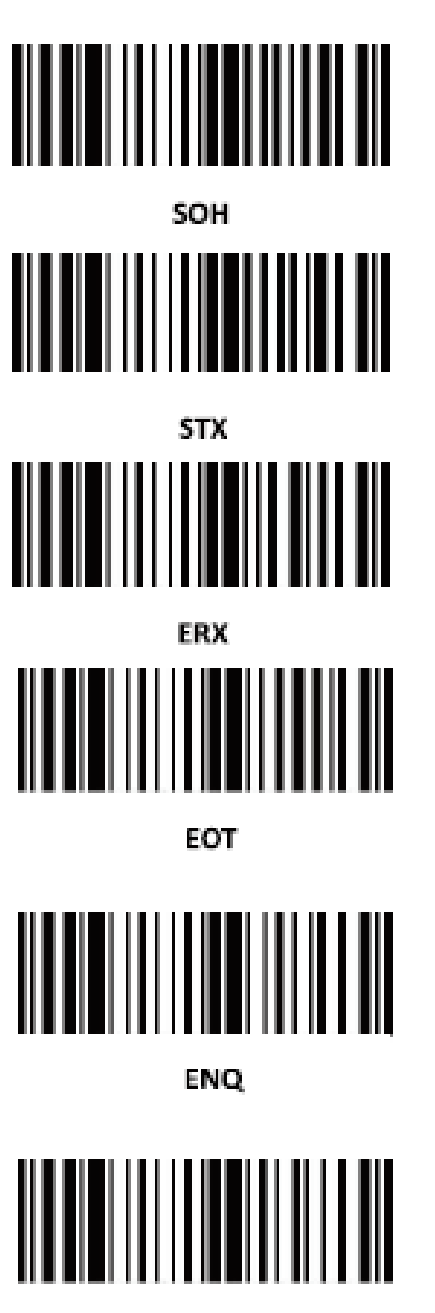

**ACK** 

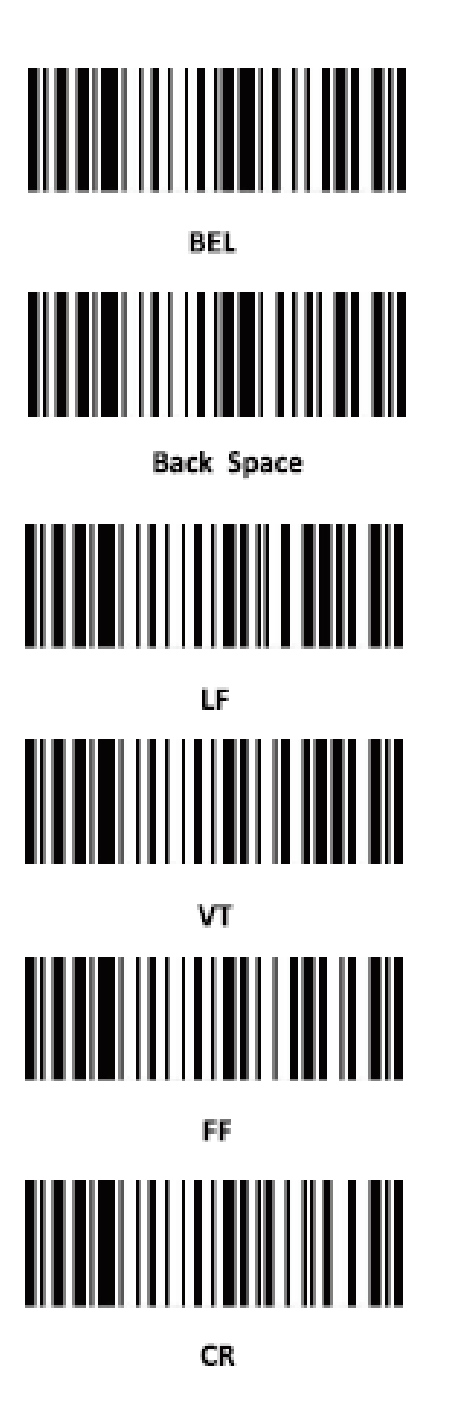

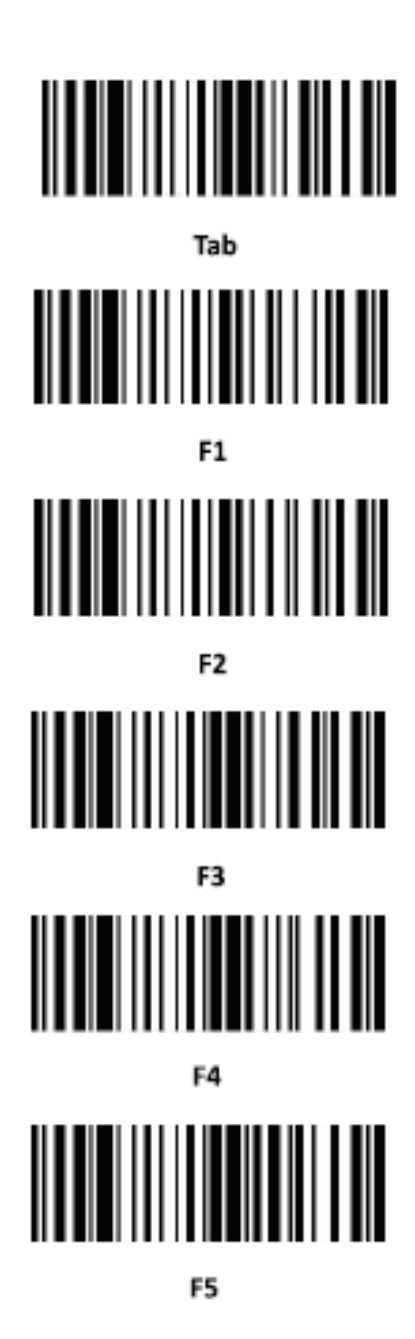

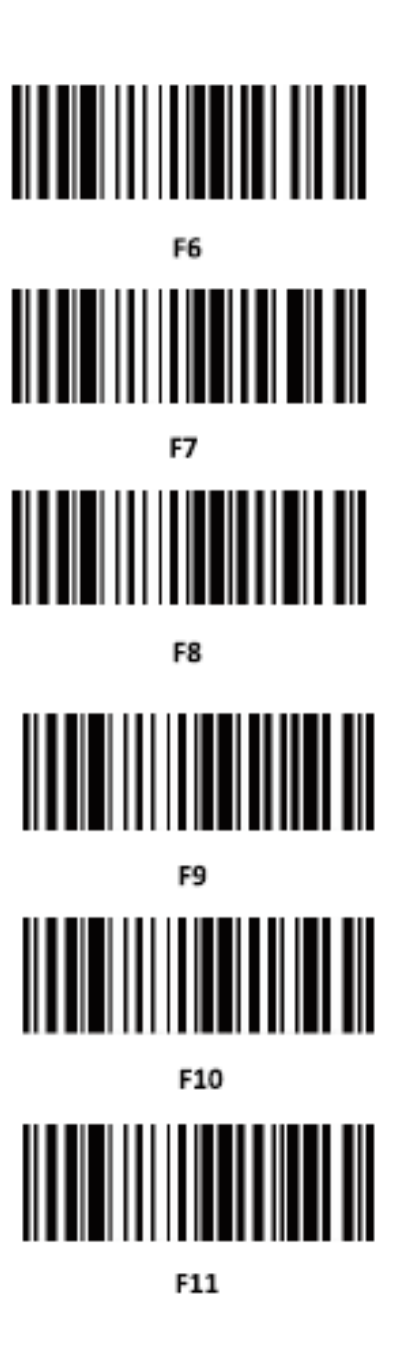

-----------------------22----------

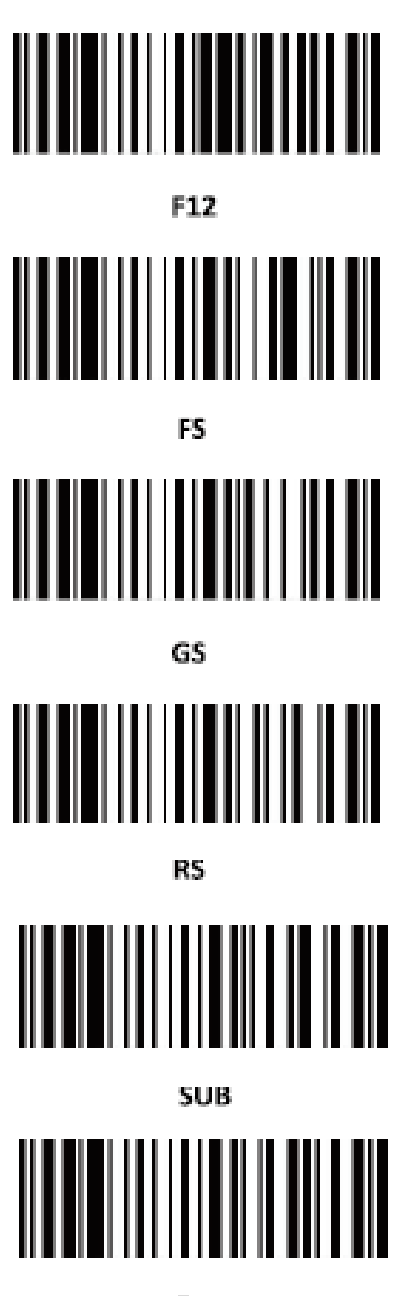

Esc

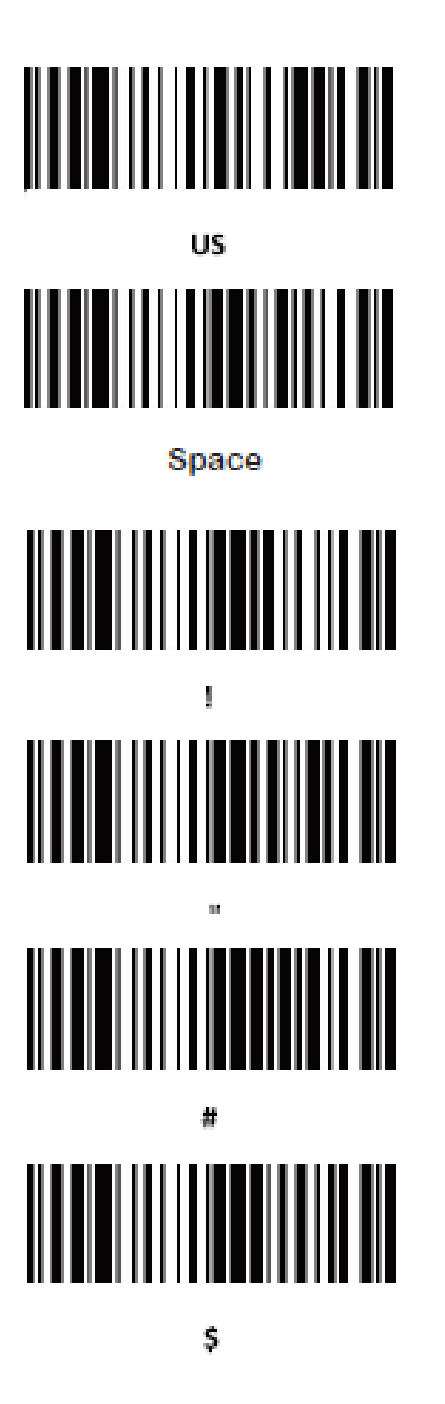

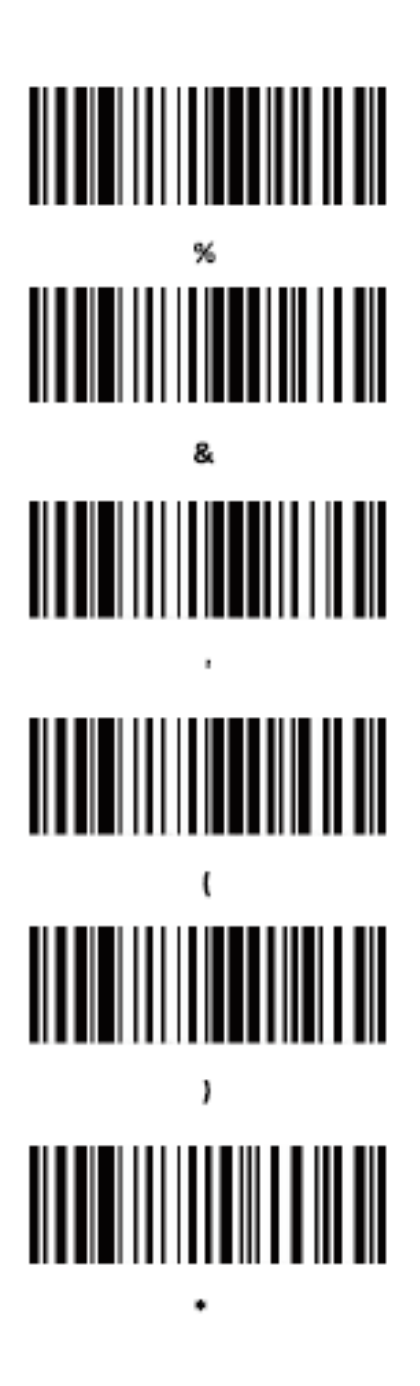

 $.24$ 

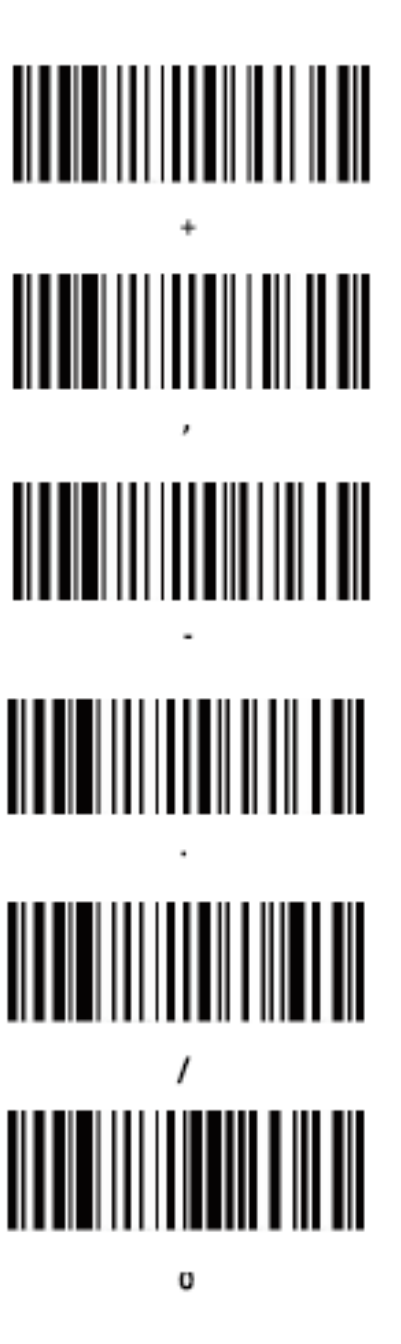

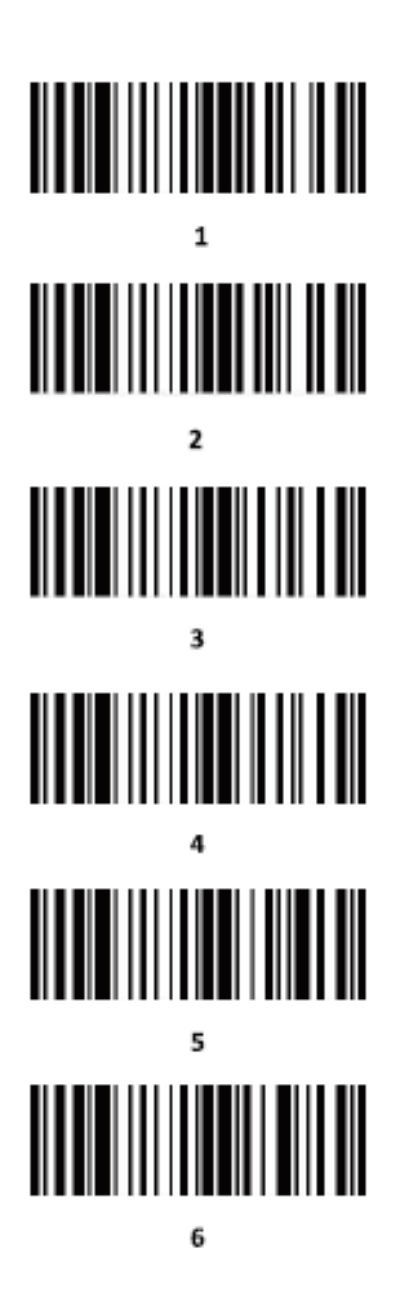

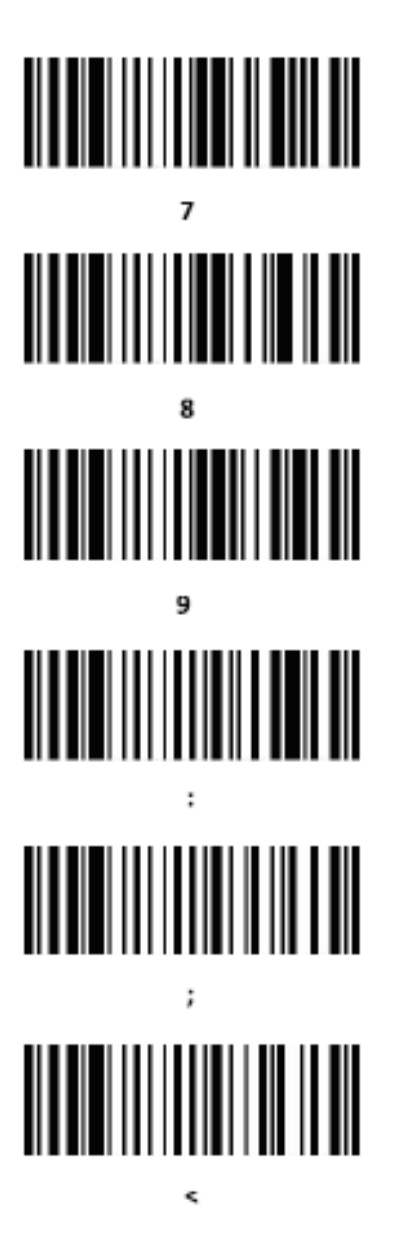

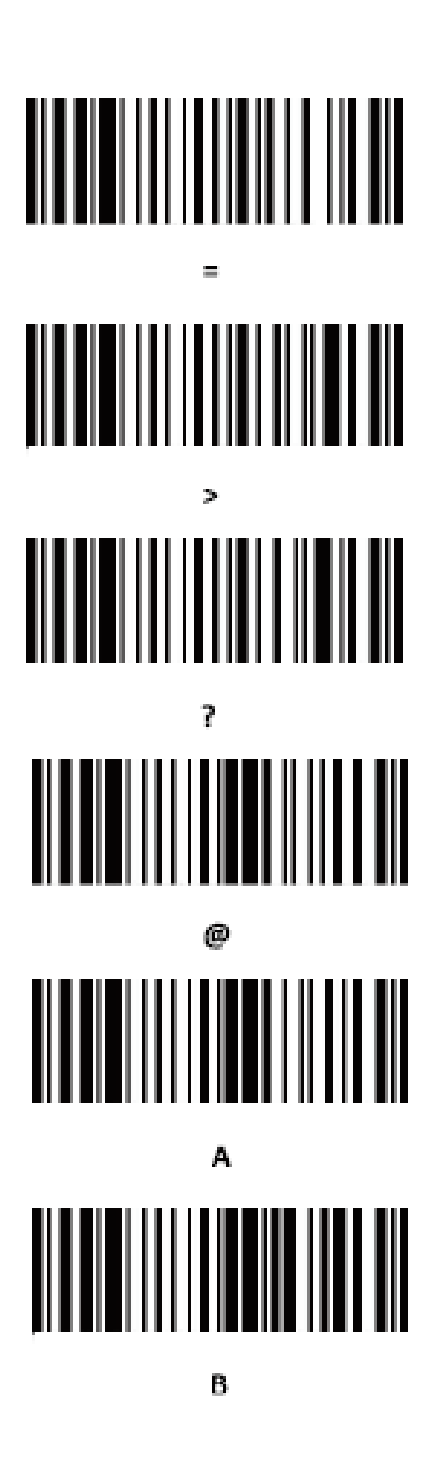

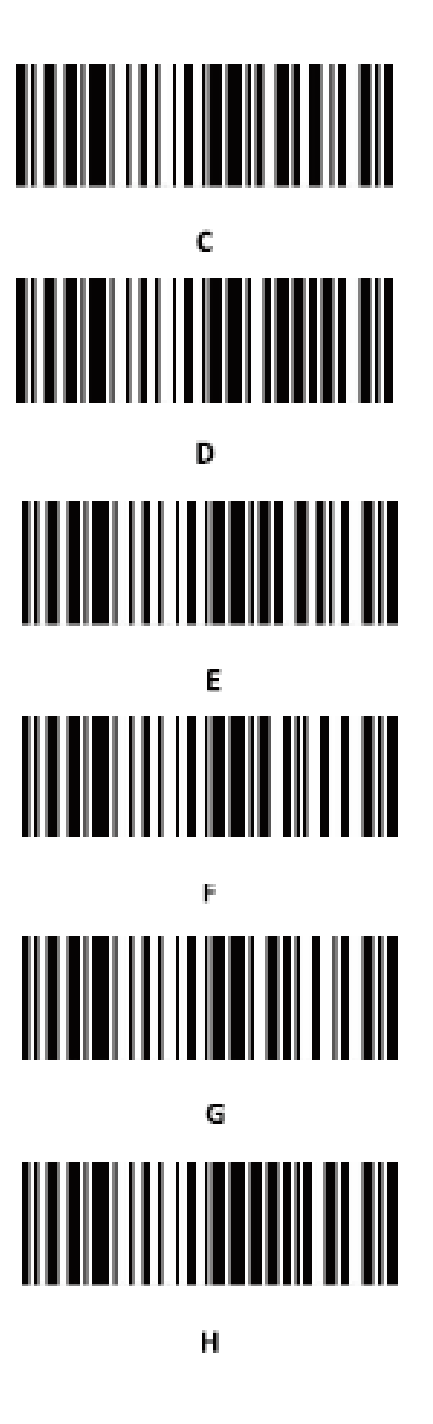

 $-26$ 

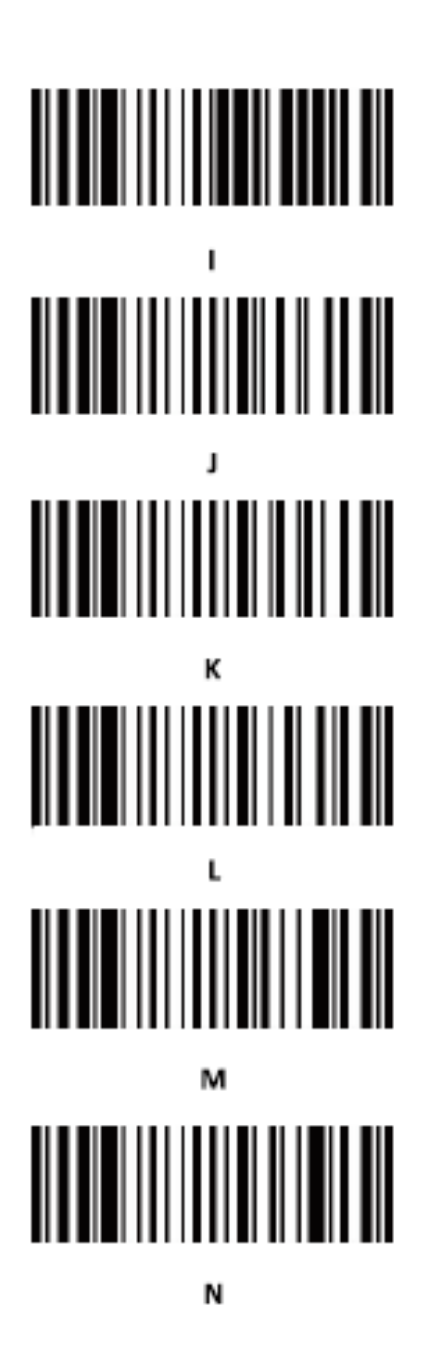

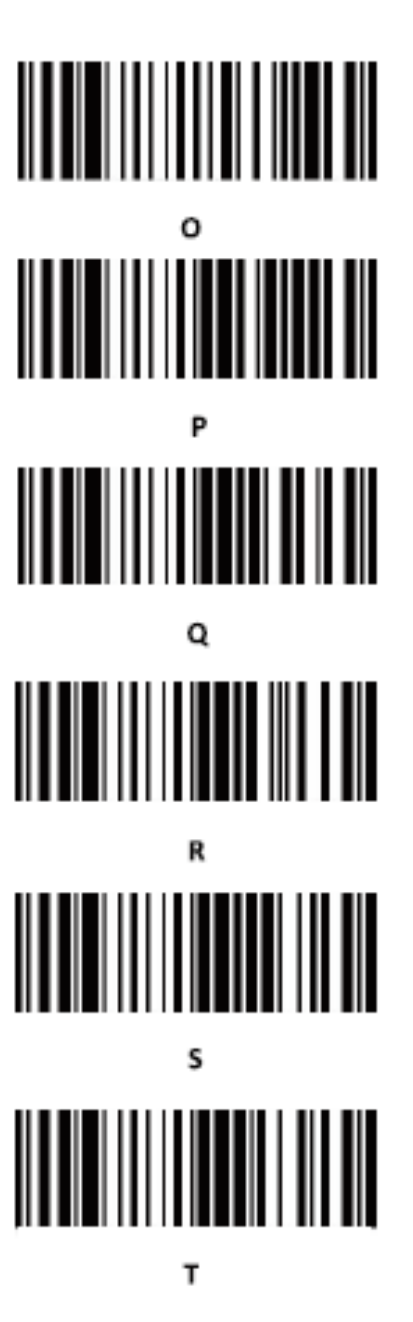

<u> 1999 - Johann Bernstein, mar</u>

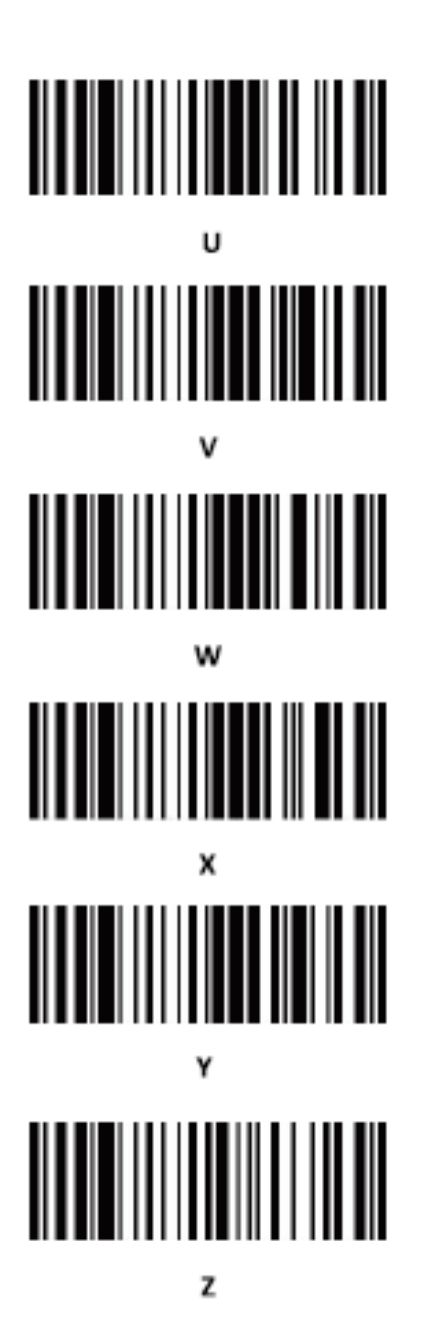

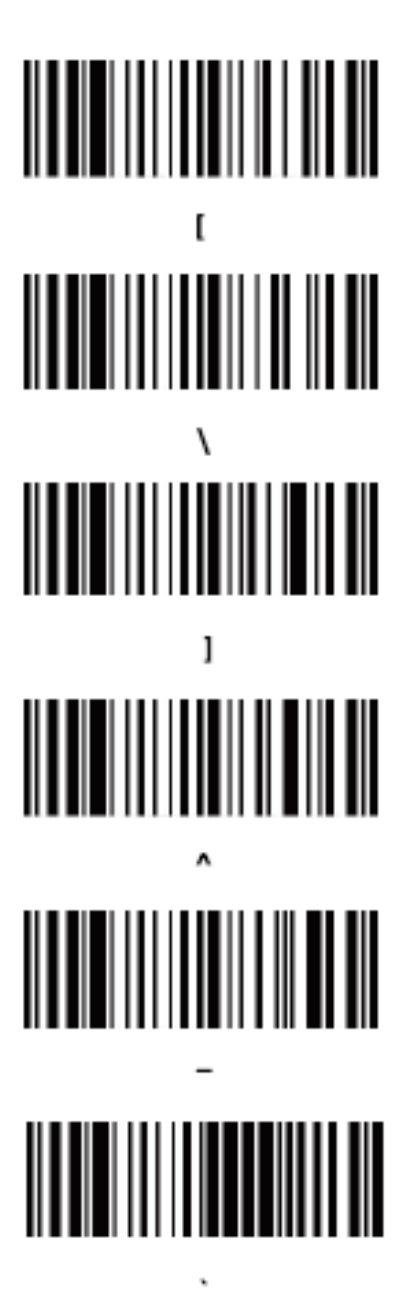

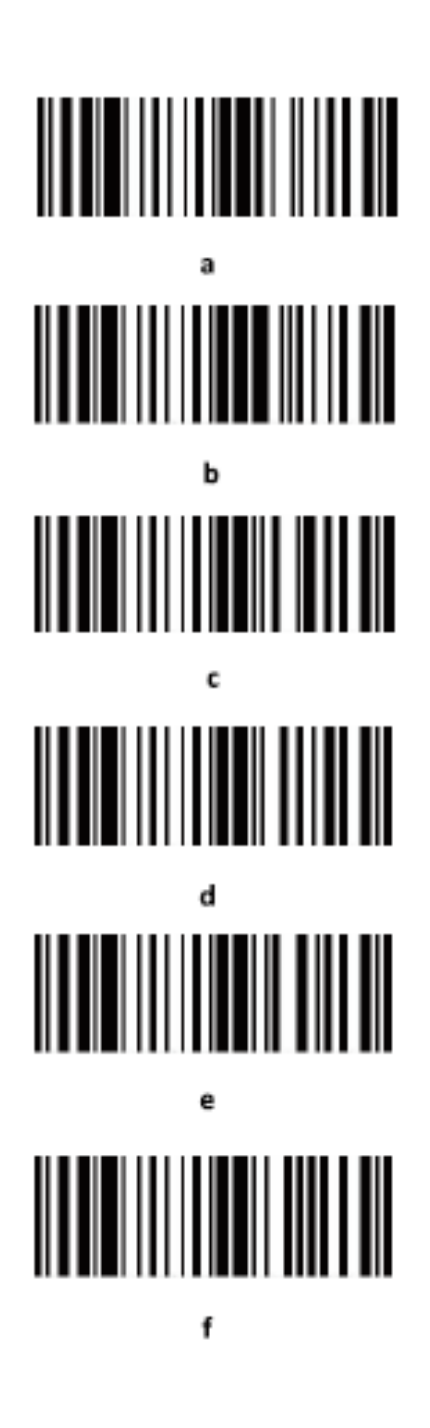

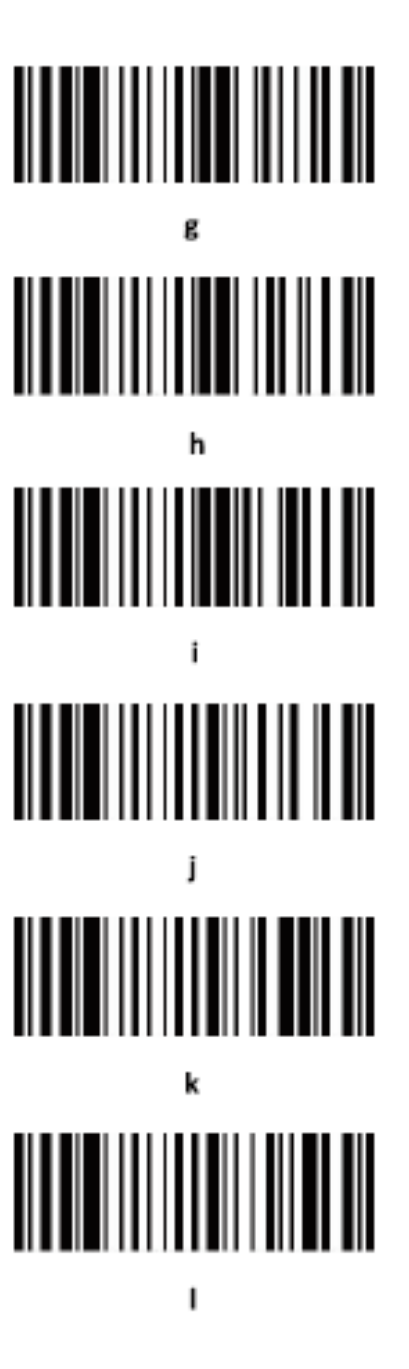

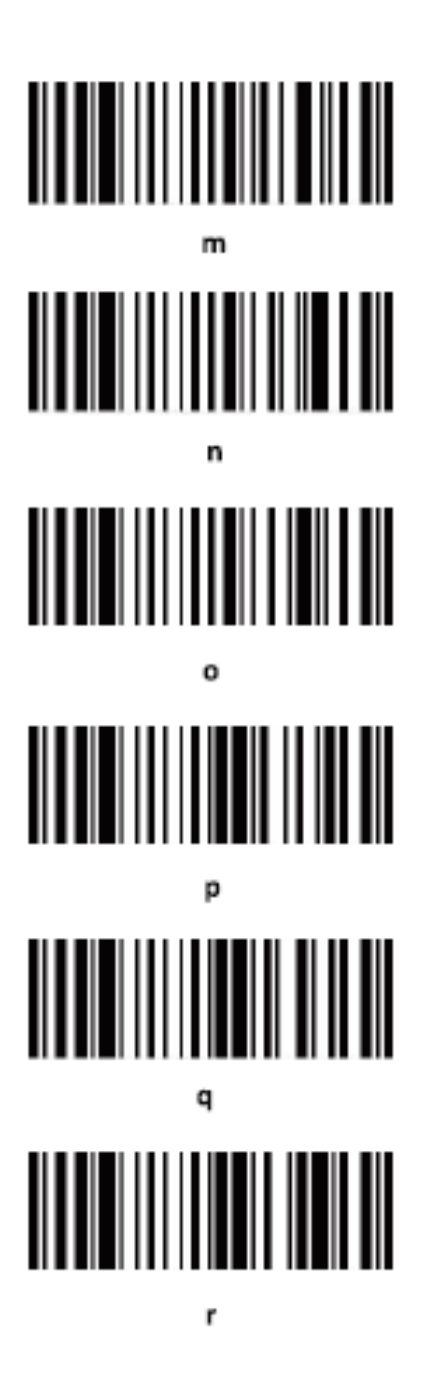

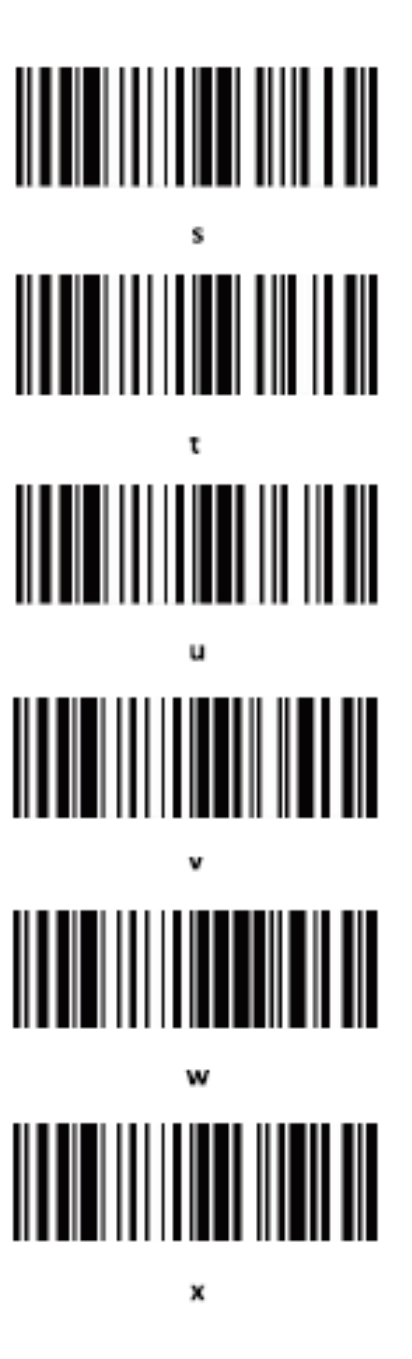

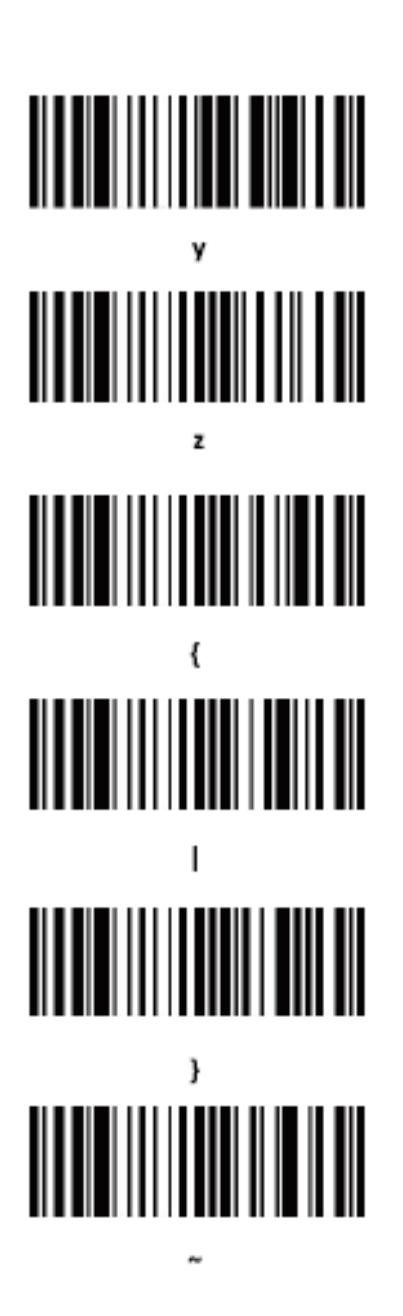

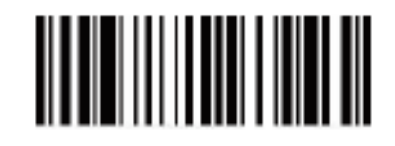

DEL

#### **Часто задаваемые вопросы**

## **1.Что делать, если сканер не может подключиться к моему Android телефону по Bluetooth?**

Убедитесь, что на вашем телефоне установлена версия Android 3 или выше.

### **2. Почему некоторые штрих-коды не считываются?**

Некоторая обычно неиспользуемая символика по умолчания отключена. Вам необходимо включить соответствующий тип штрих-кода в настройках. Если вы не знаете символику, обратитесь к вашему поставщику.

### **3. Почему данные не передаются на ПК или смартфон даже при установленном подключении?**

A. Убедитесь, что вы действительно подключили сканер к устройству. Индикатор на сканере должен гореть синим.

B. Проверьте, не переключен ли сканер в «Режим хранения». (В «Режиме хранения» штрих-коды не будут передаваться автоматически на устройство. Отсканируйте код настройки «Выгрузка данных» вручную, чтобы выгрузить необходимые данные).

C. Переключите сканер в «Обычный режим» для автоматической передачи данных после считывания.

### **4. Что делать если мой ПК или смартфон не могут обнаружить сканер в Bluetooth режиме?**

Убедитесь, что режим подключения выбран как Bluetooth HID. Поскольку другие режимы связи требуют другой соответствующий тестовый инструмент. При необходимости свяжитесь с вашим поставщиком сканера штрих-кода.

## **5. Сканер уже был подключен к ПК или смартфону по Bluetooth. Как подключить его снова?**

Удалите сканер из списка устройств, подключенных по Bluetooth, и найдите его заново.

#### **6. Что делать, если сканер не подключается по Bluetooth даже после того как я переподключал беспроводной модуль или перезагружал смартфон?**

Убедитесь, что компьютер или смартфон никогда не был сопряжен с другими устройствами по Bluetooth или сканер штрих-кода не был повторно подключен к другим компьютерам или мобильным телефонам. Перезагрузите сканер, он будет подключен автоматически.

# **7. Почему я не могу подключиться к моему устройству после смены режима подключения?**

После смены режима подключения необходимо удалить сканер из списка Bluetooth устройств и добавить его заново.

#### **8. Как изменить настройки сканирования?**

Свяжитесь с поставщиком сканера.

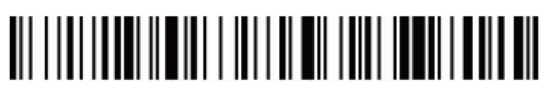

Номер версии